# First Media Integration

Setting up and Importing data

## **Setting up** 1 - integration

- 1. Go to Settings > School Settings > Integration
- 2. Enter details in space shown below
- 3. Add our IP address to your whitelist (please ask for IP Address from Applicaa support)

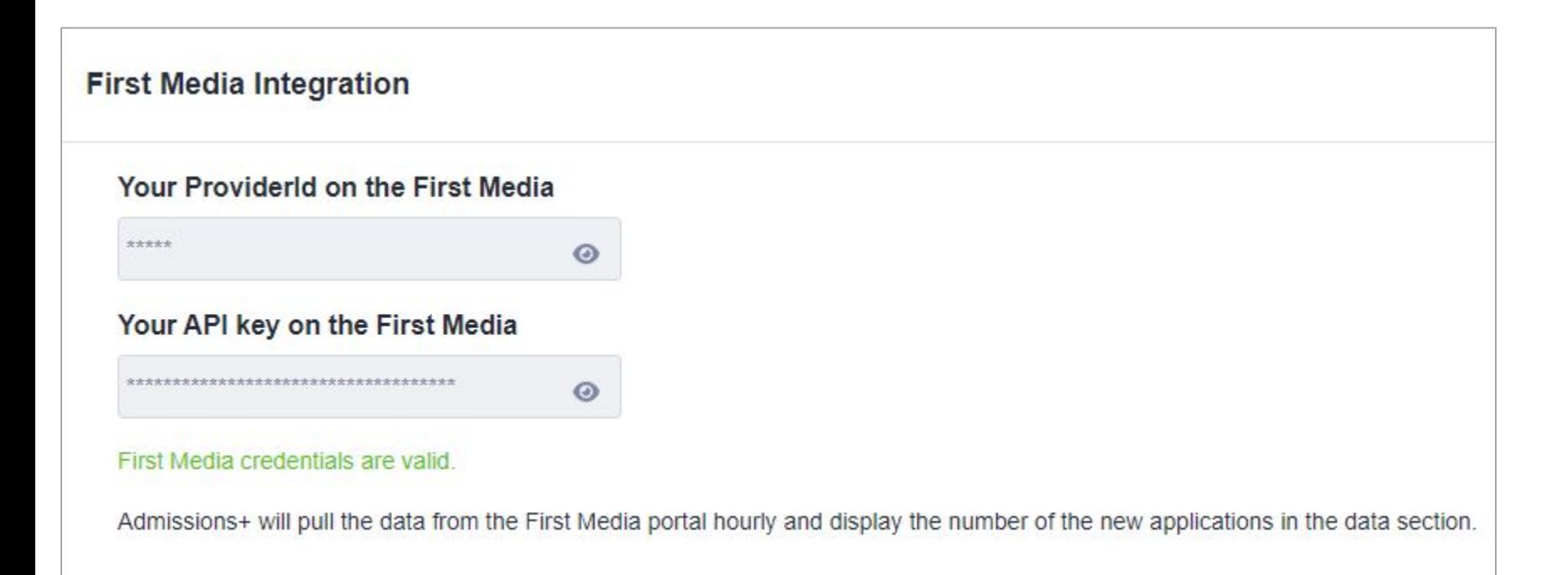

# **Setting up** 2 - this needs to be done once

- 1. Go to Data > First Media Applications
- 2. Ignore Application Status (covered later)
- 3. Select primary email address (normally personal email address)
- 4. Mapping Student fields from First Media to Admissions+
	- a. Many fields are fixed in their mapping and cannot be changed eg Forename, Surname
	- b. Other fields can be mapped as required. Only those fields that are used need to be mapped
	- c. Contact and Reference fields are all automatically mapped and cannot be changed.

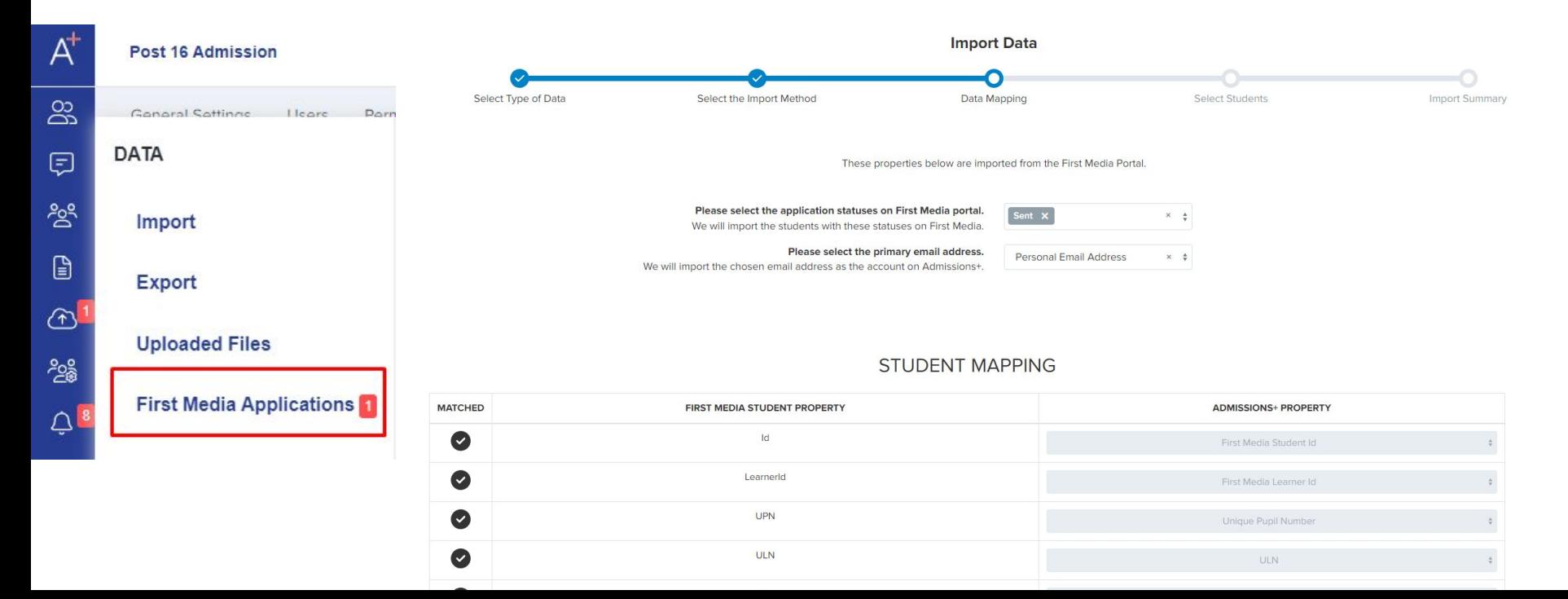

# **Importing student data** 1

Note that the menu shows how many applications are available to Import (ones that have 'Sent' status). This is updated hourly.

- 1. Follow menu Data > First Media Applications
- 2. Select the application statuses to import (normally Sent)
- 3. The mapping can be changed but normally this can be left from the previous use
- 4. Scroll to the bottom and click Next
- 5. The students that are available are listed
- 6. You can select all or filter for ones that you want to import options are shown below

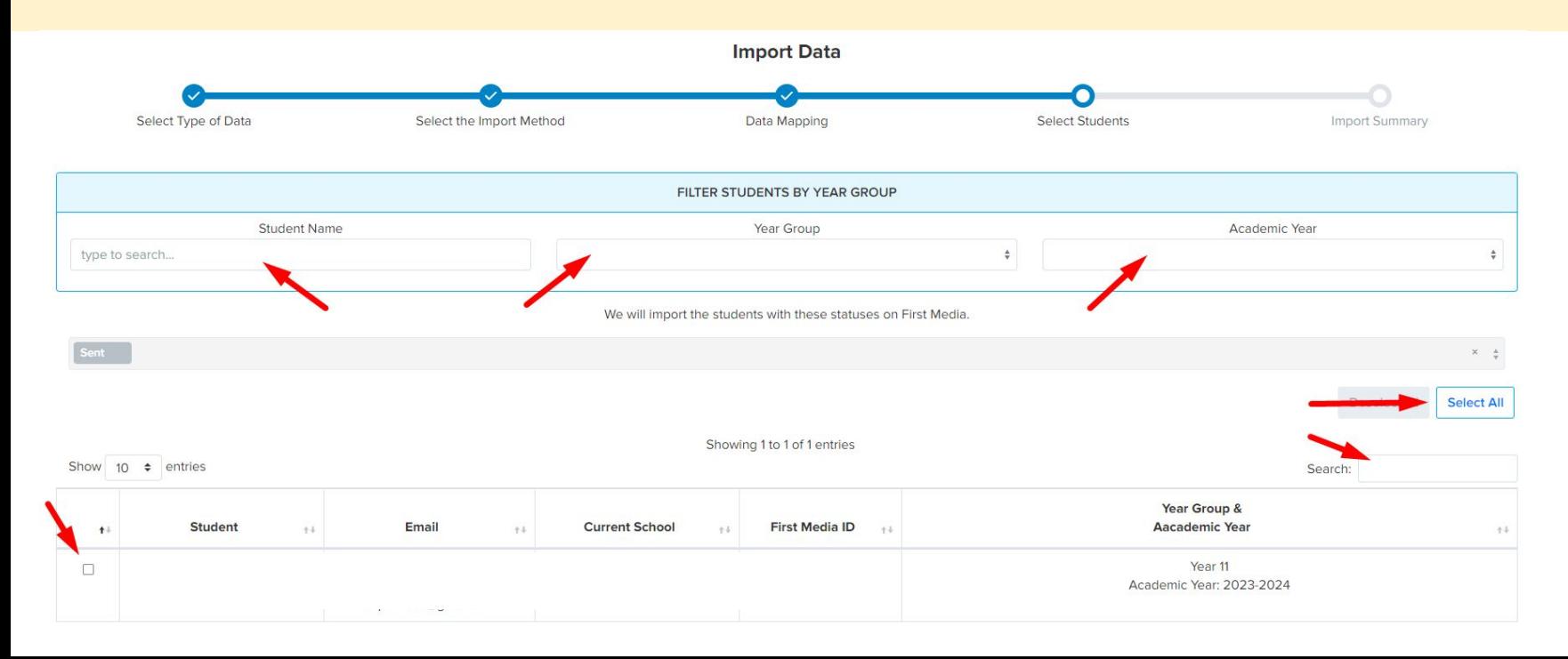

### **Importing student data** 2

- 1. Once the students are selected scroll to the bottom of the list and click Next
- 2. Please note that this will start the import process

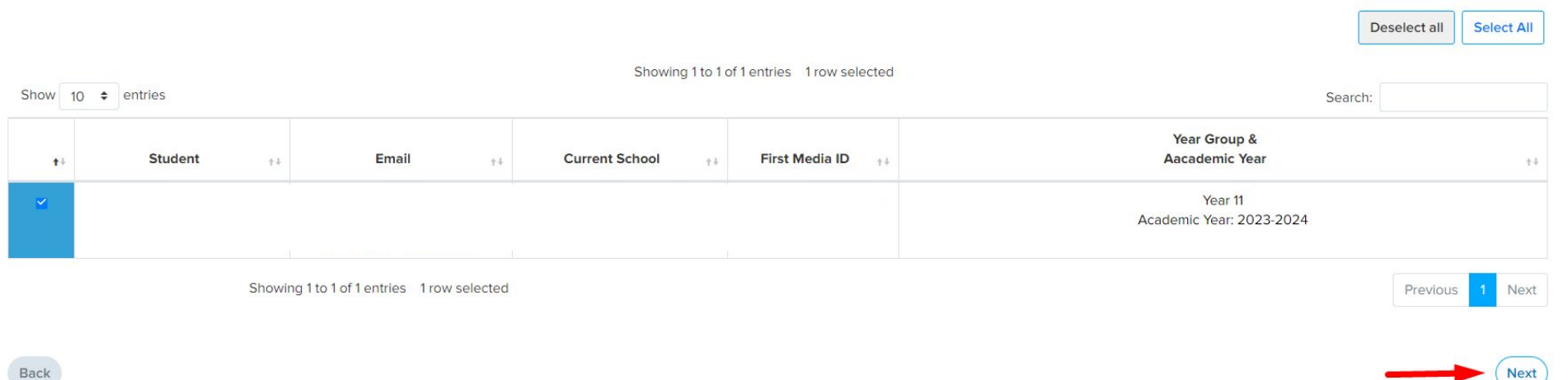

Back

### **Imported student data summary**

- 1. Once the selected students are imported you will have the option to download a summary
- 2. The list of students can be exported
- 3. The status of the student on First Media will be updated to **Acknowledged**

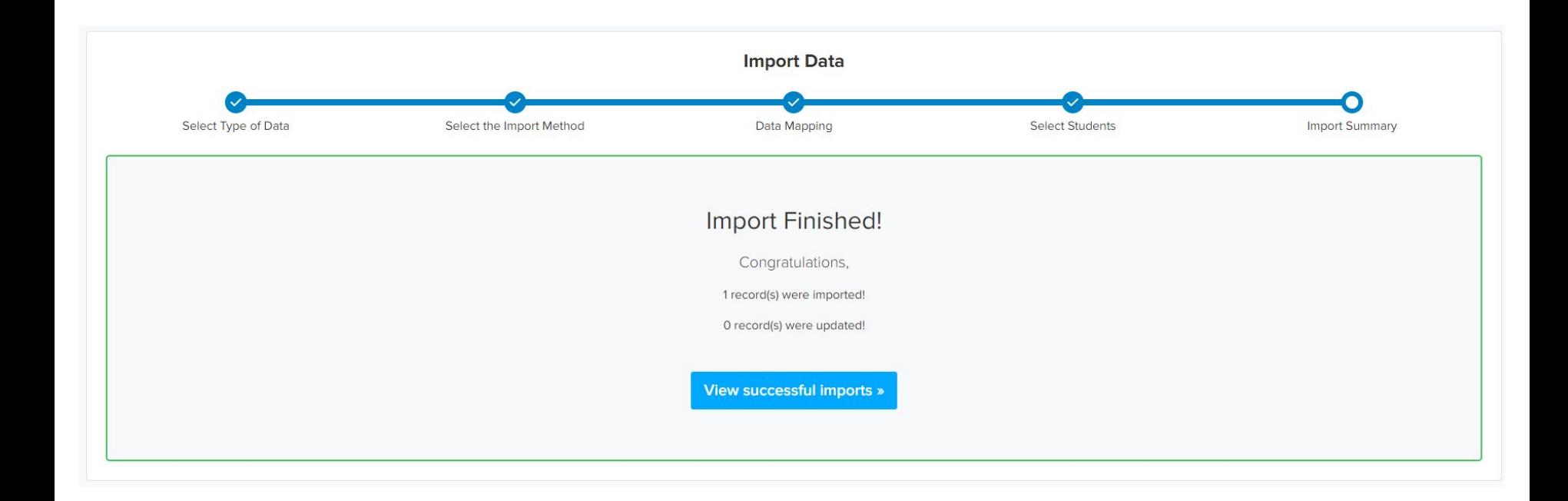

#### **Student profile**

1. Student profile can show the First Media status

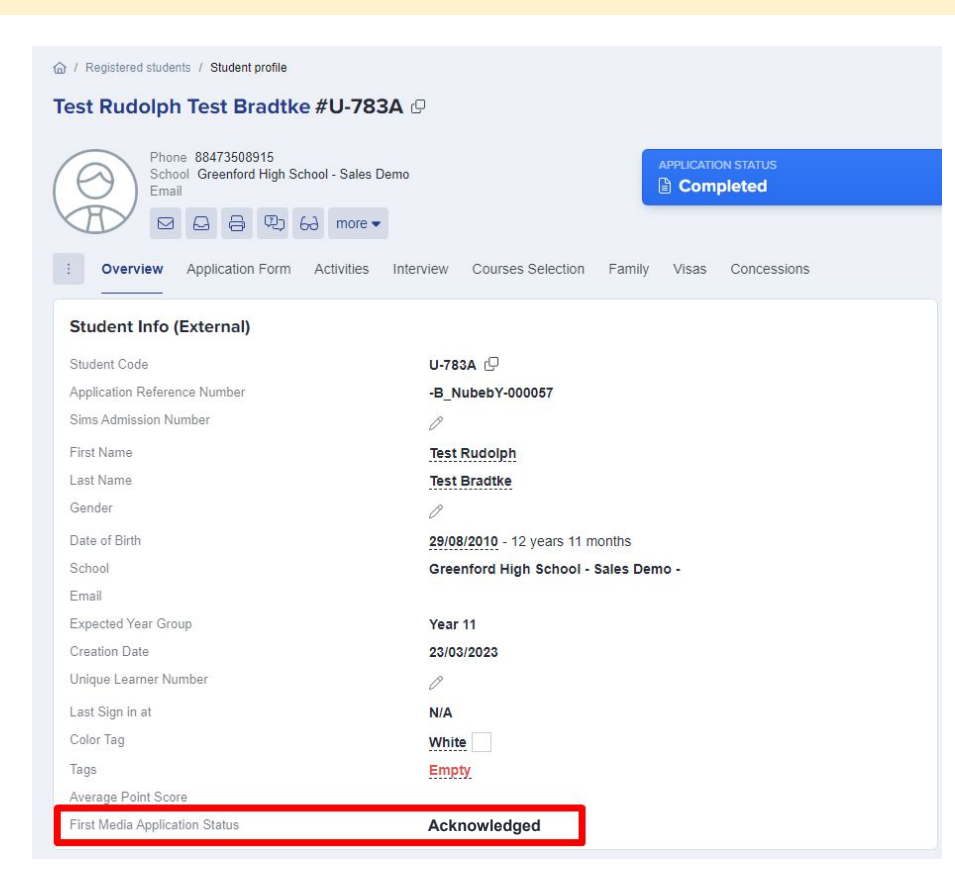